# MLI QUICK REFERENCE

Avery Dennison's Monarch Language Interpreter™ (MLI™) and this *Quick Reference* are intended to help you use the Monarch® Sierra Sport4™ 9493™ printer, which was set up for use with ZIH Corp.'s ZPL II®. If you have any questions about using a Monarch® printer with these data streams, please contact your Monarch representative.

This *Quick Reference* lists the ZPL II® commands that the 9493 printer can interpret with any special notes, if applicable.

# **Selecting the Interpreter**

When you turn on the printer, you must set the interpreter to MLI or MPCL to print non-MLI data streams.

- **1.** From the Tools menu, select **Setup**.
- **2.** Press D or U until Interpreter is highlighted.

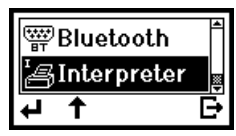

**3.** Press e to select **Interpreter**.

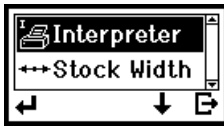

**4.** Interpreter is highlighted. Press e to select **Interpreter** again. You see the Interpreter menu.

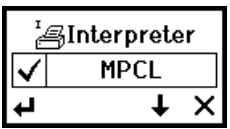

A checkmark indicates the current setting.

**5.** Press D to highlight MLI, then press  $e$ . The printer reboots automatically after selecting an interpreter. This process may take several seconds.

When you print test labels with MLI set as the interpreter, the model number appears as **MLI**.

#### **Overview of Differences**

- ♦ ZPL II® formats have a reference point at the upper left-hand corner of the printed label. The Monarch 9493 printer's reference point is at the lower left-hand corner of the printed label.
- ♦ The Monarch 9493 printer is center-justified and the maximum supply width is 4.2 inches wide. The maximum image size is 4.0 inches. The printer must be set for the width of the loaded supply. See "Entering the Supply Width," for more information.
- ♦ The Monarch 9493 printer calibrates when it receives the first byte of data from the host or whenever the printhead is closed.
- ♦ The Monarch 9493 printer using the Monarch Language Interpreter™ only reports the following errors: 409-426; 497, 499, and 703-793. Refer to your printer's *Operator's Handbook* or the optional *Packet Reference Manual* for descriptions of these errors.

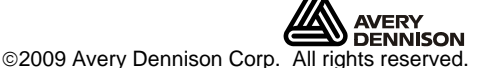

ZPL II is a registered trademark of ZIH Corp.

ZIH Corp. and Avery Dennison are not related in any way, and ZIH Corp. has not licensed or otherwise sponsored the MONARCH® printers or the Monarch Language Interpreter™.

Monarch, Monarch Language Interpreter, MLI, Sierra Sport, and 9493 are trademarks of Avery Dennison Retail Information Services LLC. Avery Dennison® is a trademark of Avery Dennison Corp.

# **Entering the Supply Width**

The printer must be set for the width in dots of the loaded supply. The range is 432 to 864. The default is 812.

Follow these instructions any time you load supplies with a different supply width.

**1.** After you load supplies, select **Stock Width** from the **Setup**, **Interpreter** menu.

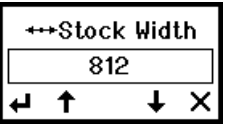

**2.** Enter the supply width in **dots**, where one inch equals 203 dots. For example, two-inch wide supply equals 406 dots.

Press D or U to decrease or increase the setting in one-step increments. Hold down the buttons to decrease or increase in five-step increments.

**3.** When the setting you need is displayed, press e or press X to cancel without saving changes. You return to the Interpreter menu.

# **Interpreted ZPL II® Commands**

The following is the list of ZPL II® commands interpreted by the Monarch® 9493<sup>™</sup> printer's Monarch Language Interpreter™:

#### **Imaging**

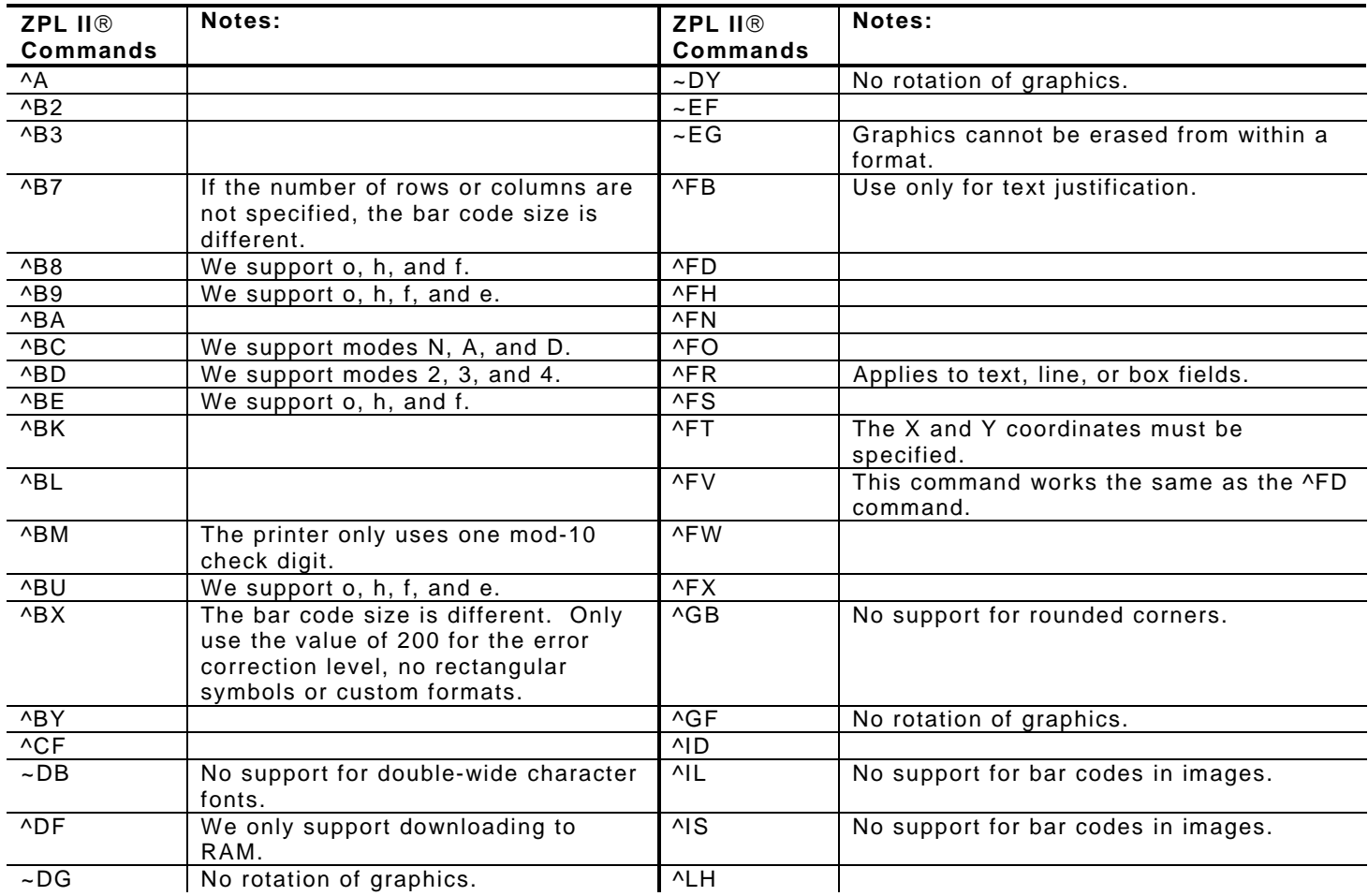

ZPL II is a registered trademark of ZIH Corp.

ZIH Corp. and Avery Dennison are not related in any way, and ZIH Corp. has not licensed or otherwise sponsored the Monarch® printers or the Monarch Language Interpreter™.

## **Imaging (Continued)**

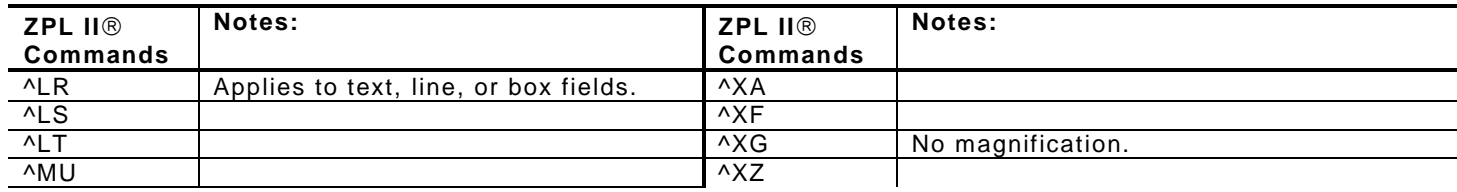

#### **Parser**

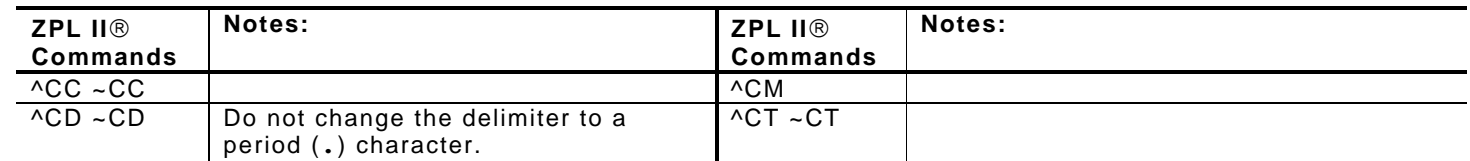

### **Printer Setup**

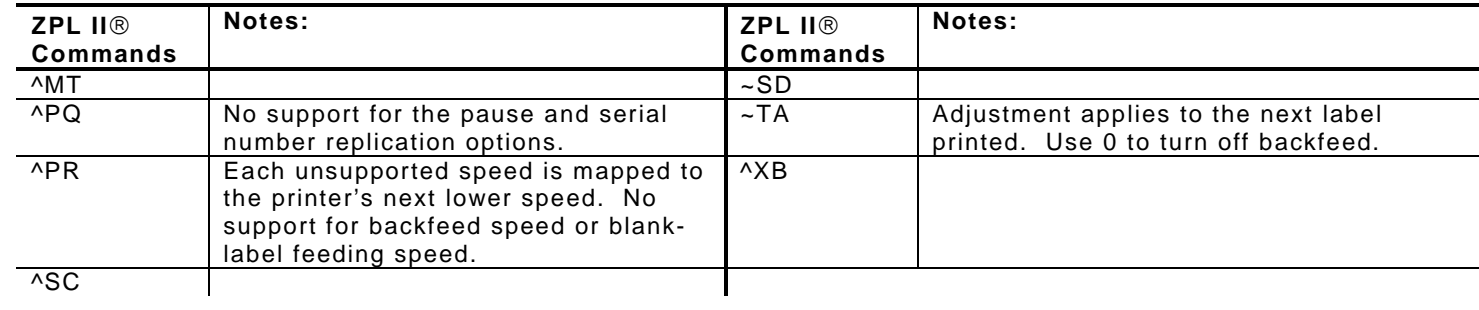

#### **Host**

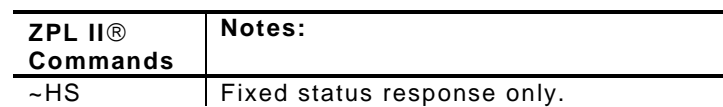

ZIH Corp. and Avery Dennison are not related in any way, and ZIH Corp. has not licensed or otherwise sponsored the Monarch® printers or the Monarch Language Interpreter™.

ZPL II is a registered trademark of ZIH Corp.

ZIH Corp. and Avery Dennison are not related in any way, and ZIH Corp. has not licensed or otherwise sponsored the Monarch® printers or the Monarch Language Interpreter™.